## **ペアレンタルコントロール機能 ※必ず保護者の方が設定してください。**

**ペアレンタルコントロールは、特定のアプリケーションの1日の使用時間を制限したり、Webページのアクセスを制限することができます。**

## **ペアレンタルコントロールを有効にする**

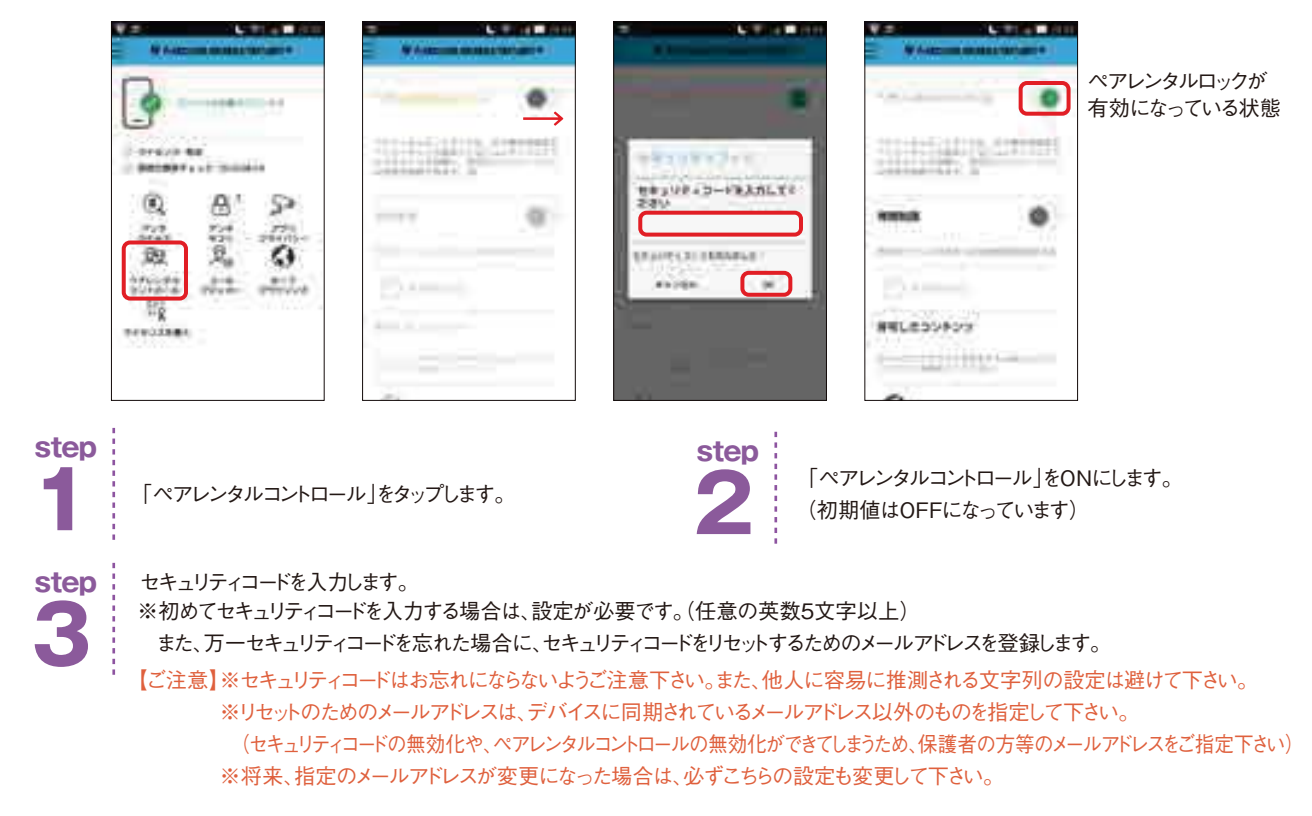

## **特定のアプリケーションの利用時間制限を設定する**

この機能は、アプリケーションごとに、1日に何時間まで利用することができるかを設定できます。 (4時間までは30分間隔、4時間~8時間は1時間間隔、8時間以上は4時間間隔で、最大16時間まで設定できます)※時間指定での設定はできません。

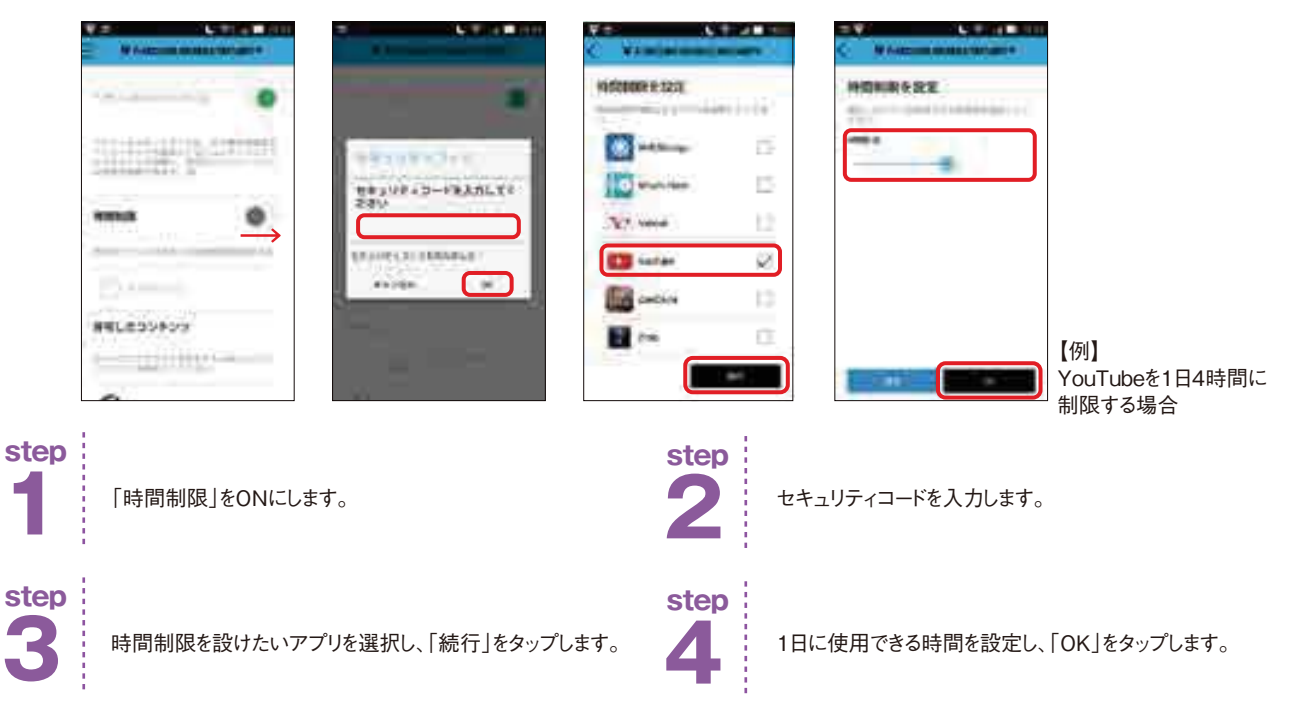

## **有害なコンテンツの閲覧を制御にする(特定のジャンルを許可にする)**

【ご注意】この機能は有害コンテンツの判定をセキュリティソフト側で機械的に判断するものです。このため、稀に意図していないページが表示される、 あるいは、比較的問題の無いページが閲覧できない場合があります。

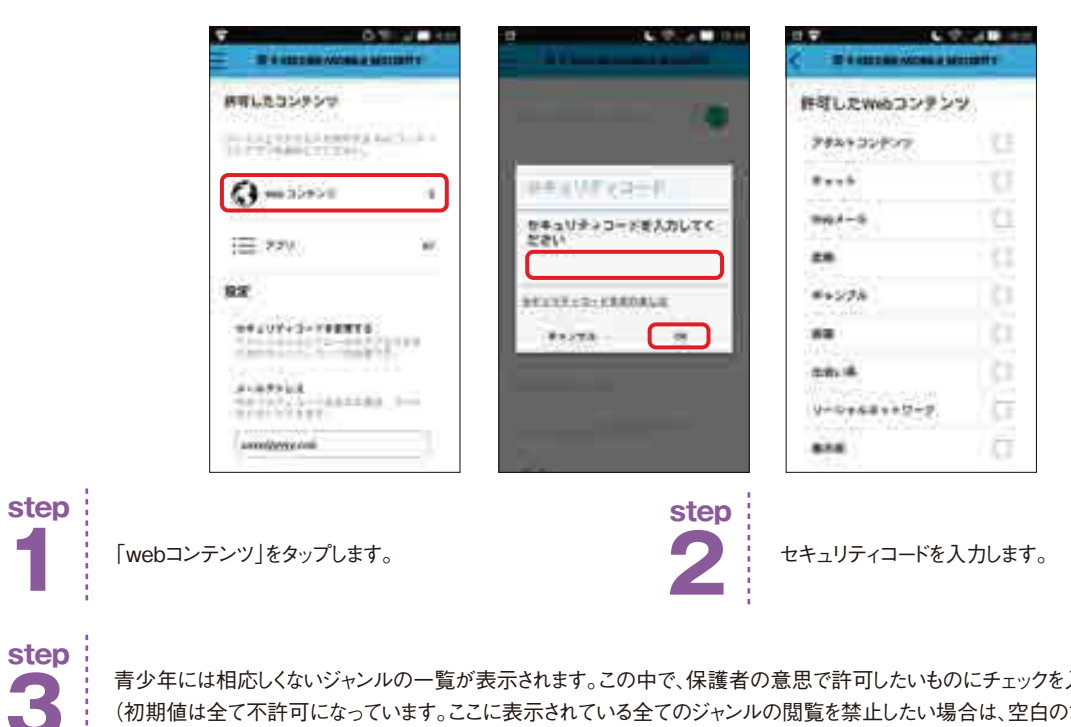

青少年には相応しくないジャンルの一覧が表示されます。この中で、保護者の意思で許可したいものにチェックを入れます。 (初期値は全て不許可になっています。ここに表示されている全てのジャンルの閲覧を禁止したい場合は、空白のままにして下さい)

**利用できるアプリケーションを制御する** 

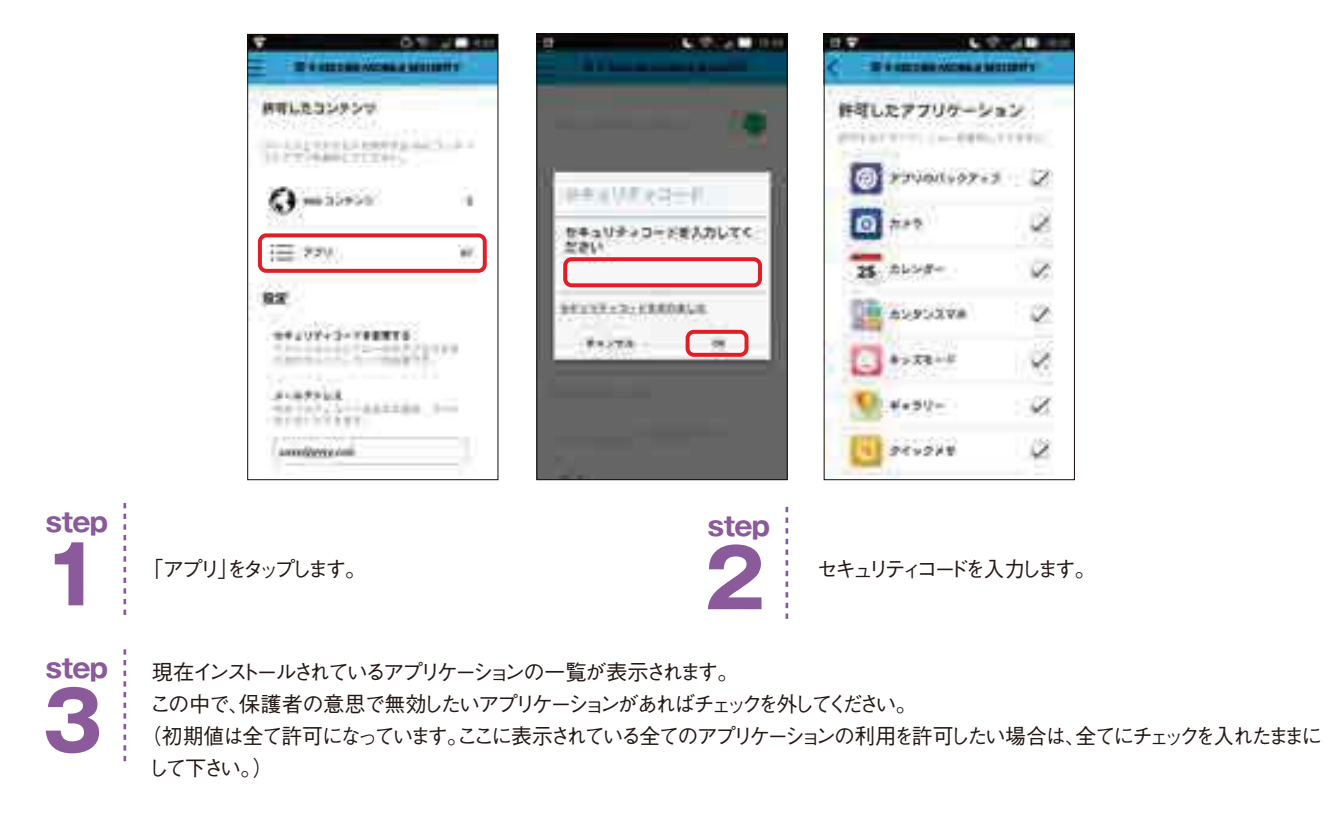